※ **OS Stars firewall exception handling: After installation, the program does not run** 

**and Terminal disconnection Exception handling for your PC's firewall please.** 

**-Install PC OS Type : [ Windows XP ] [ Windows Vista ] [ Windows 7 ]**

## ※ **Windows XP Firewall Exceptions**

**1. Windows Disable Firewall : [Control Panel] Movement**

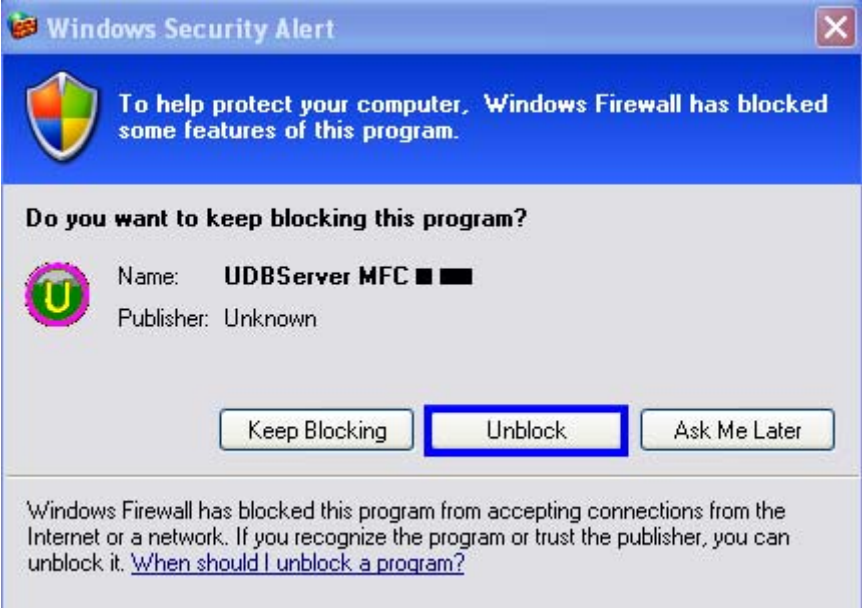

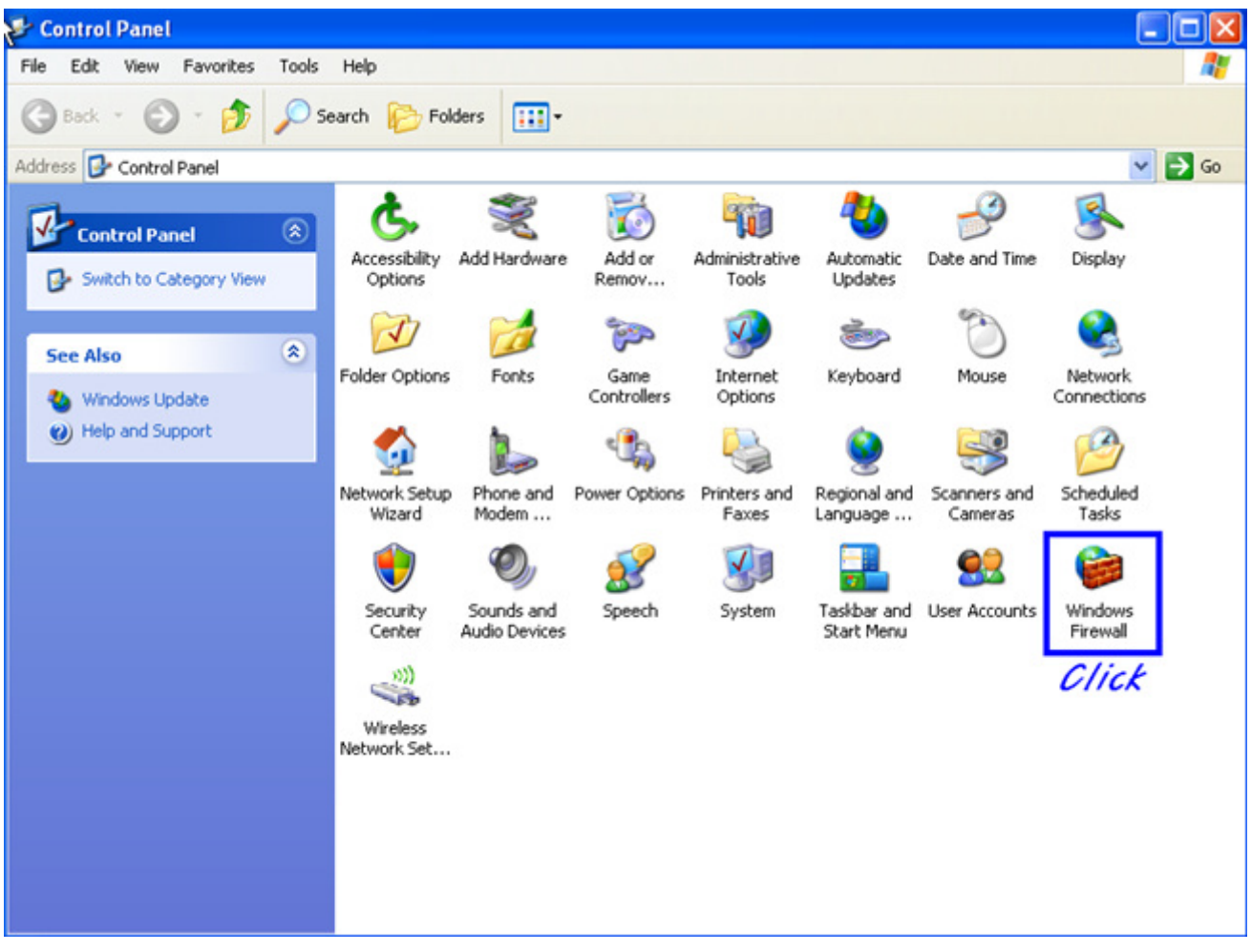

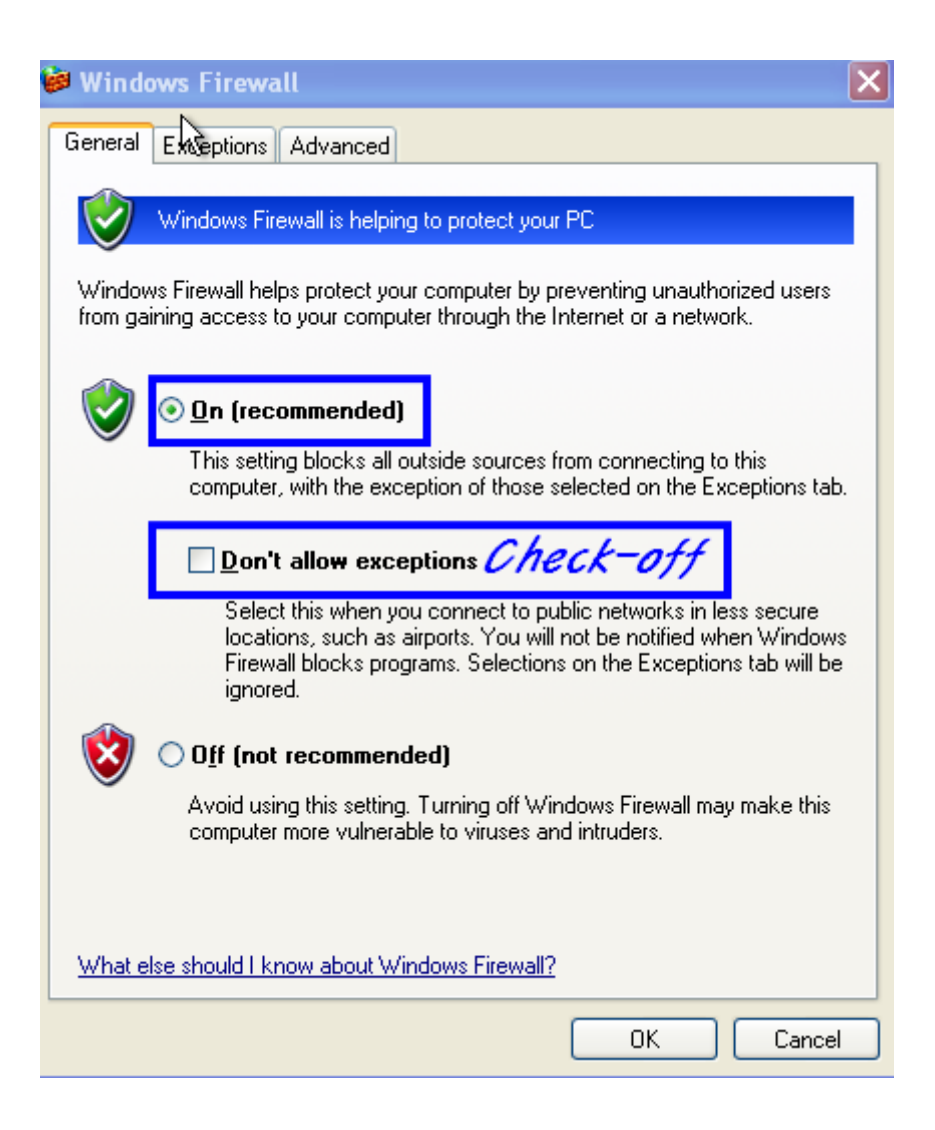

 **If be use On: [Don't allow exceptions] check off Off : [OK]** 

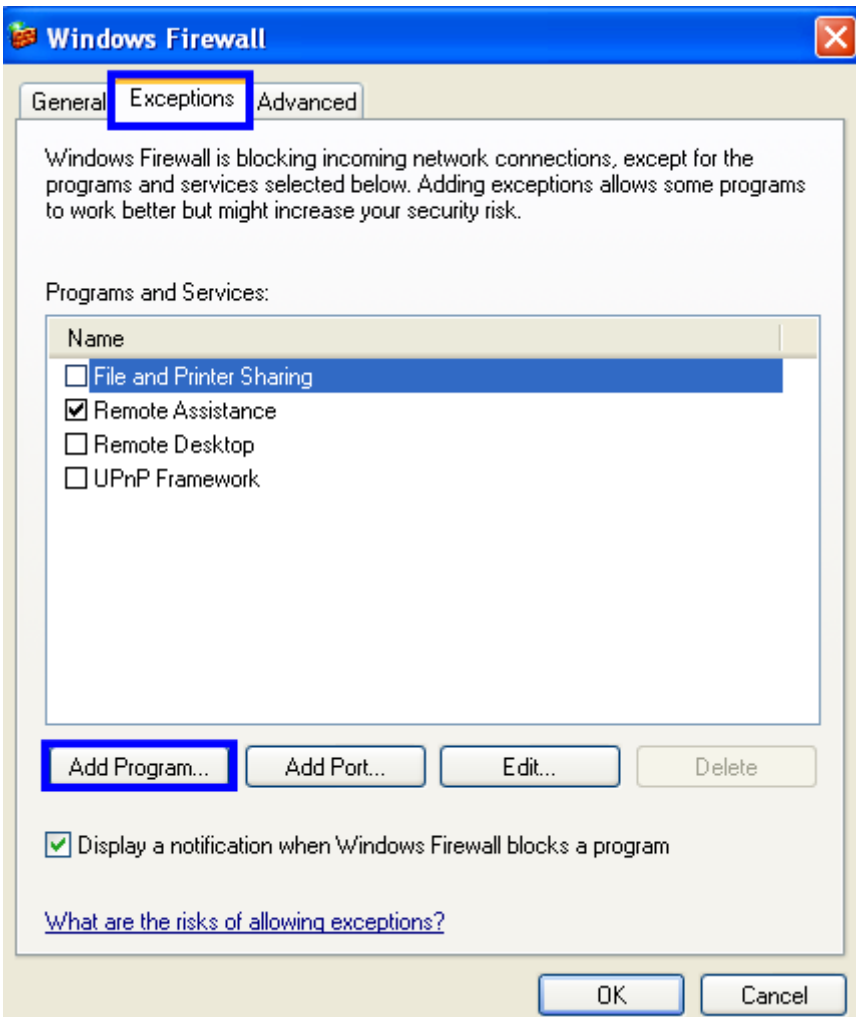

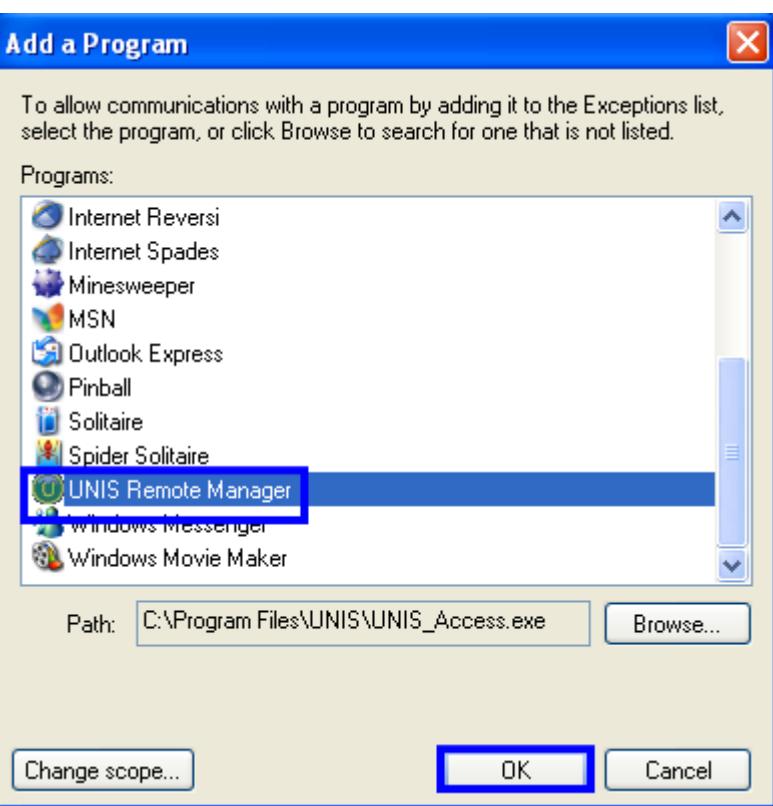

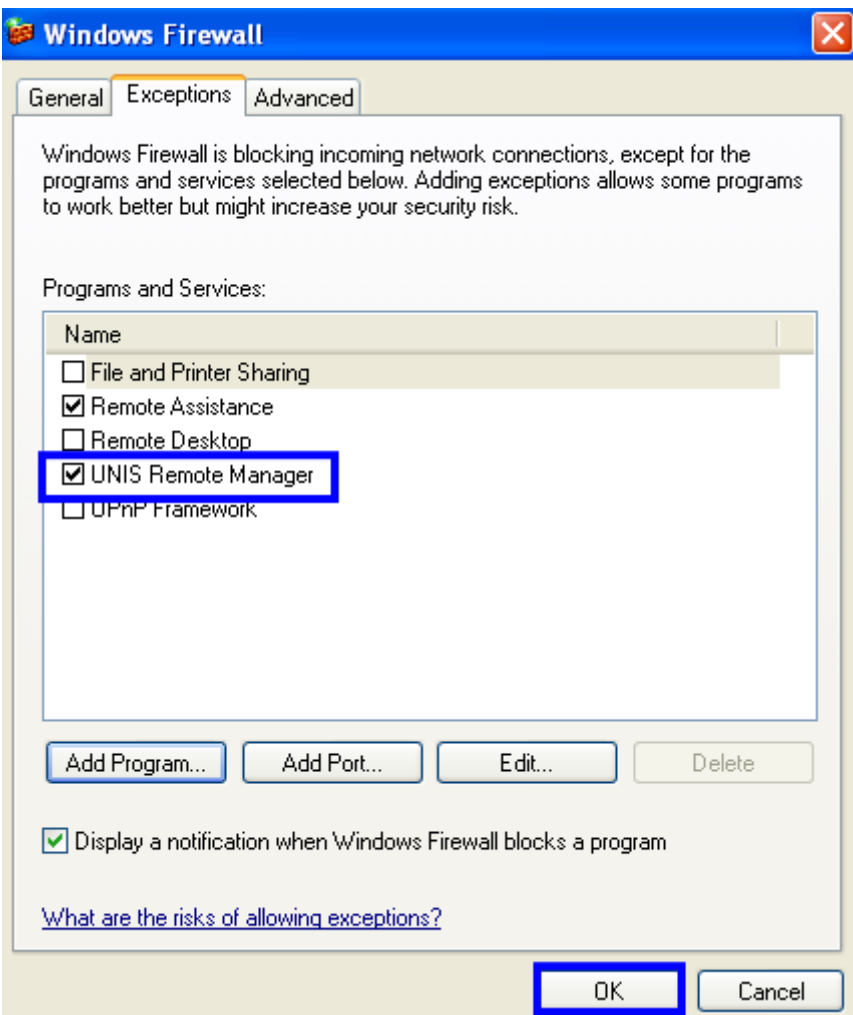

## ※ **Windows Vista Firewall Exceptions**

- **1. Program execution security alert : Unblock**
- **2. Windows Firewall turned off: [Control Panel] Move**

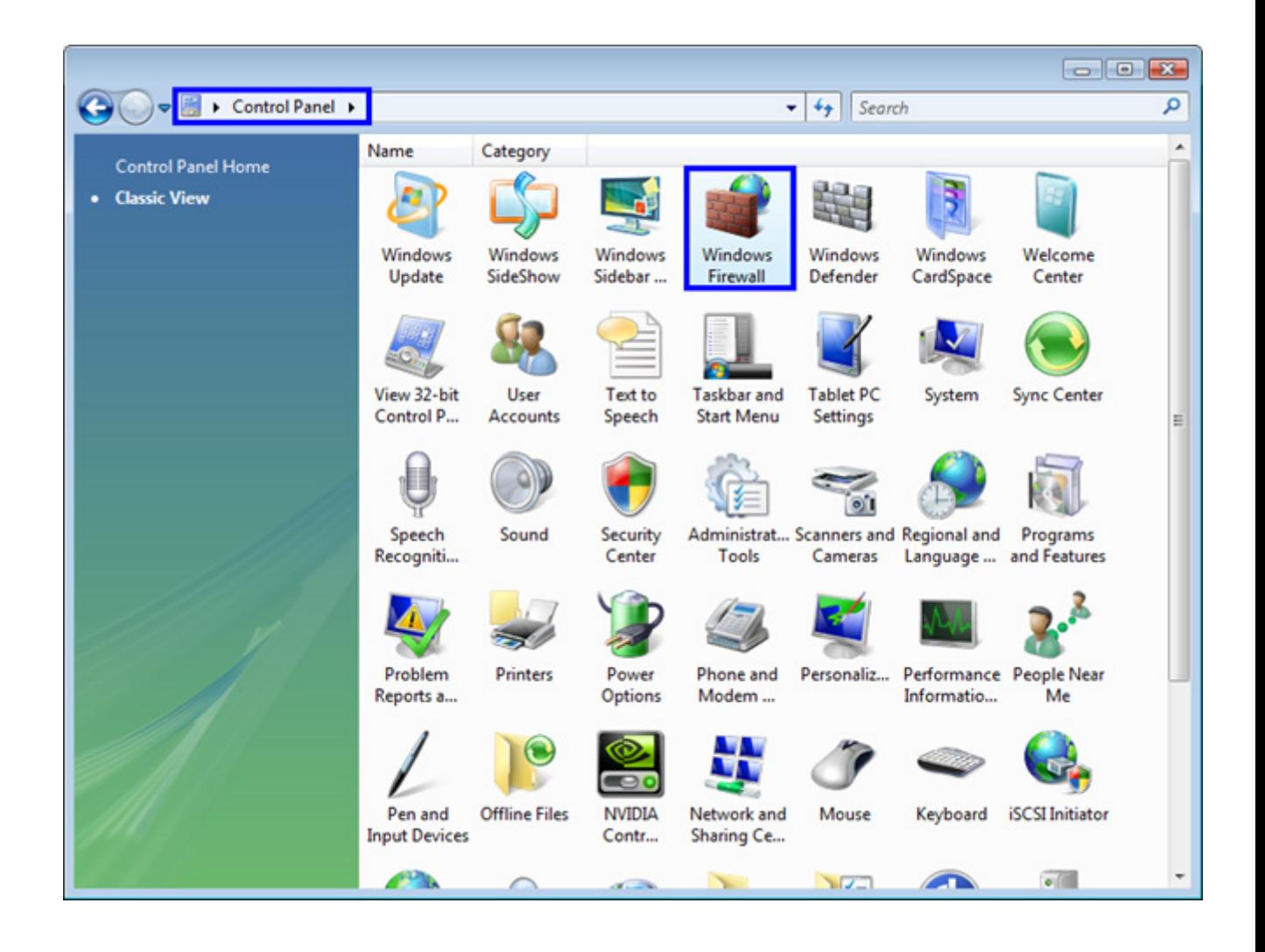

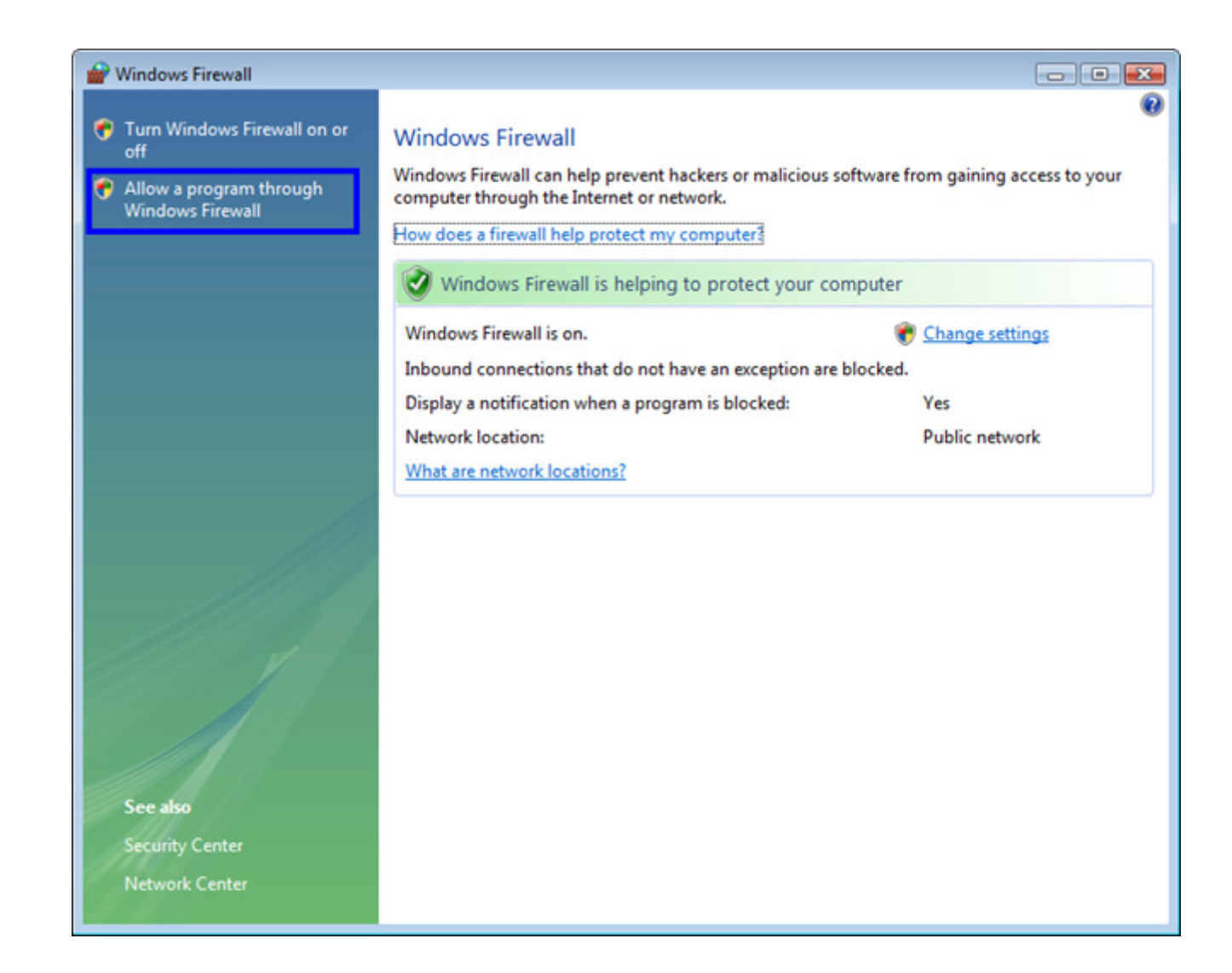

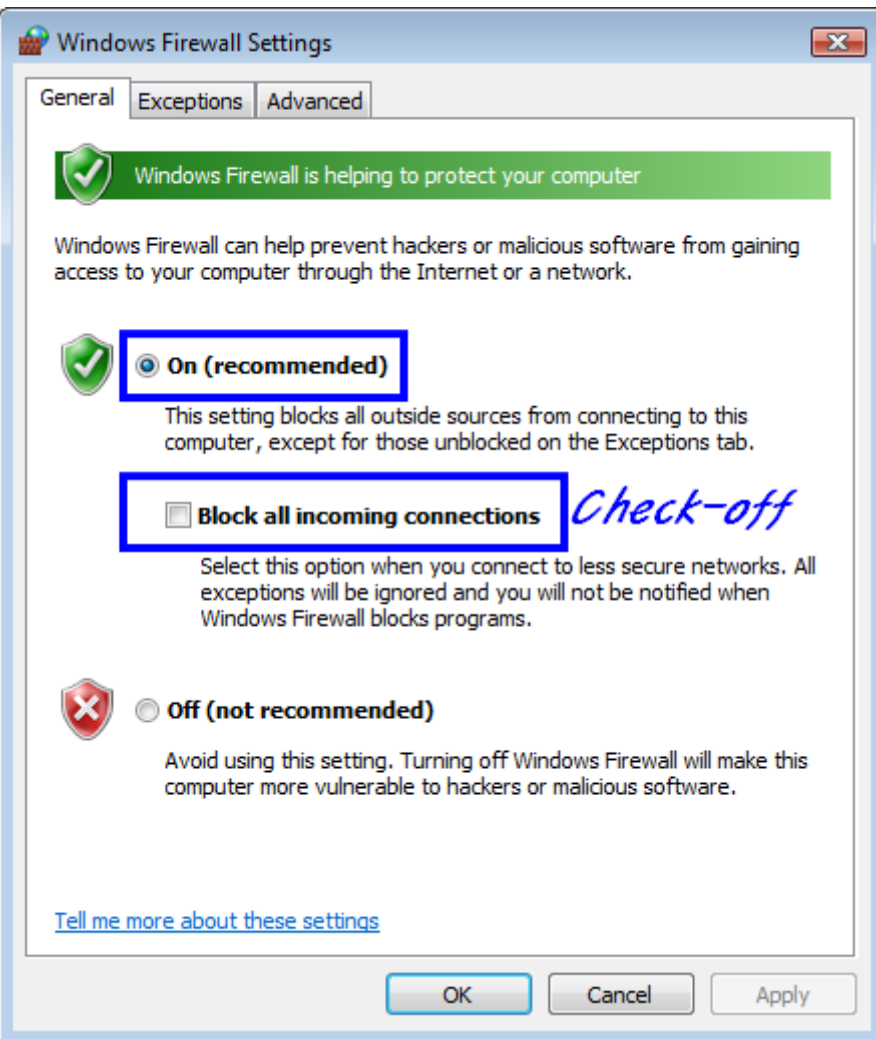

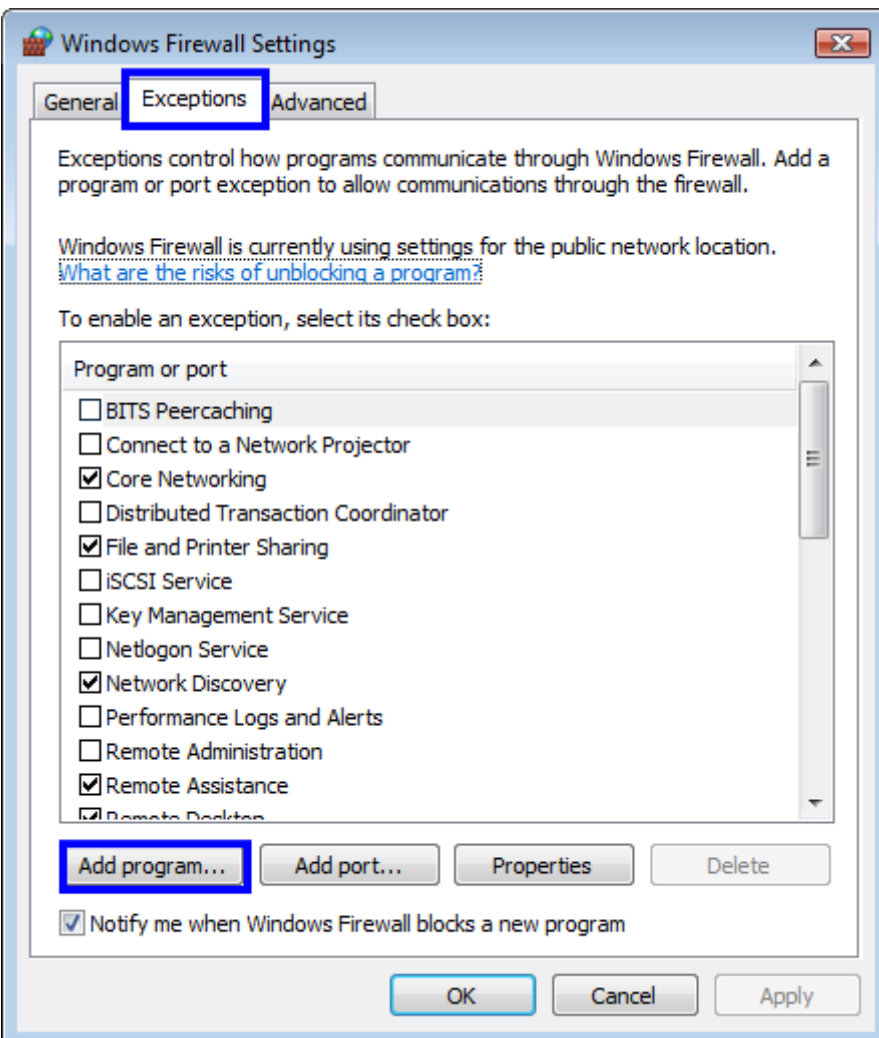

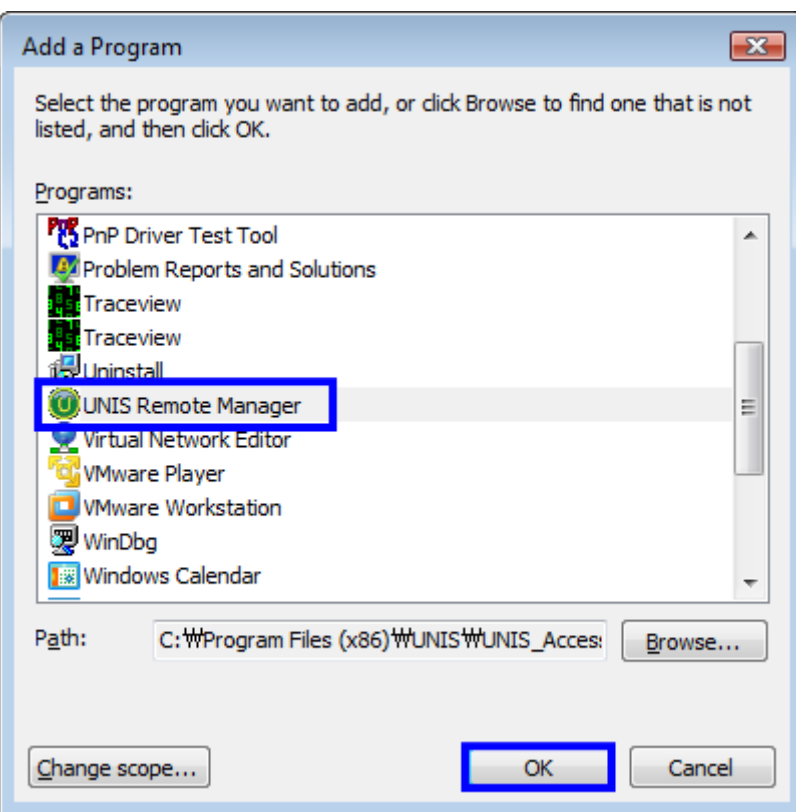

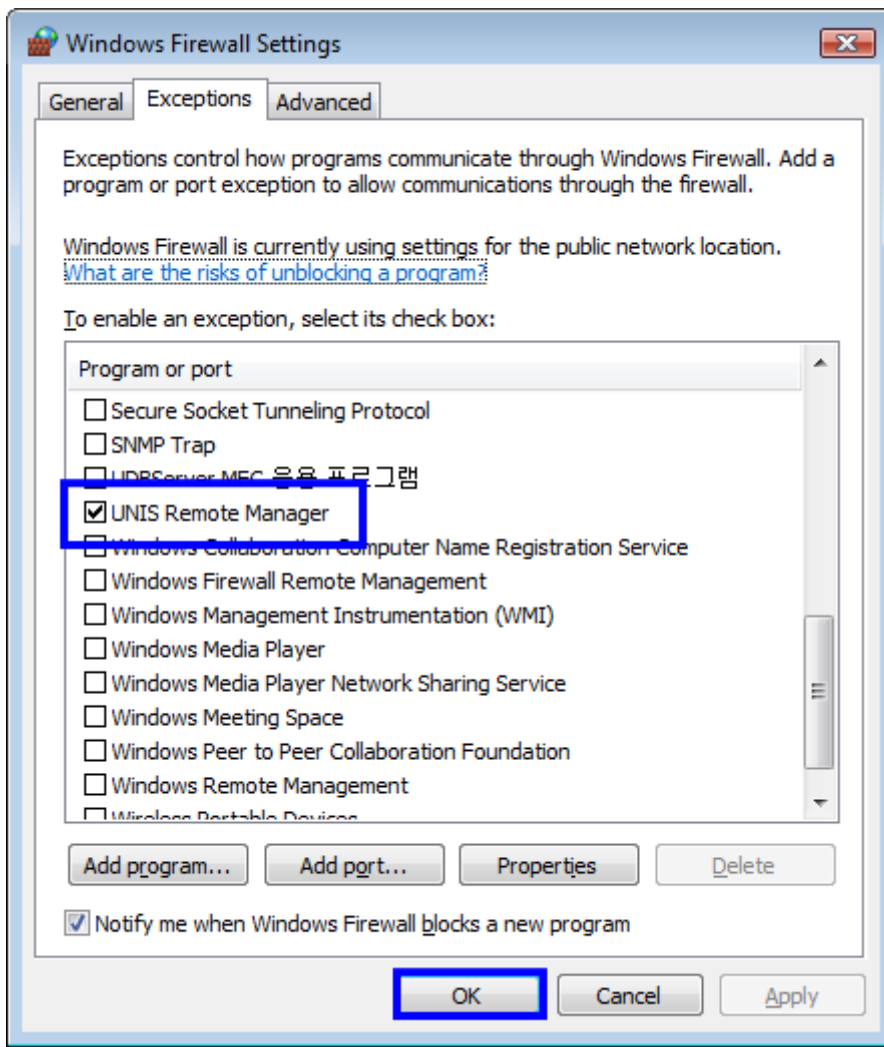

**3. Windows Defender turned off: [Control Panel] Move** 

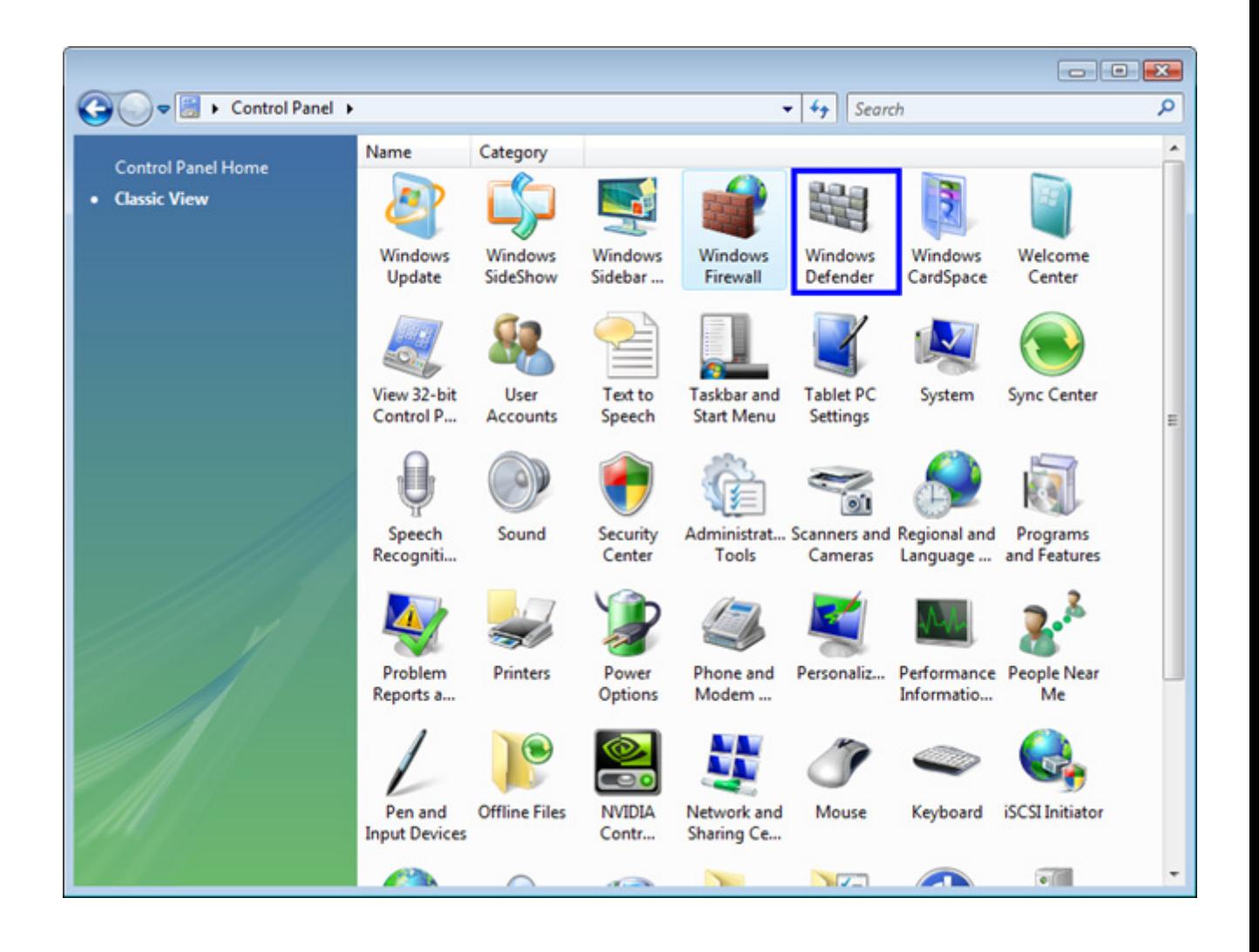

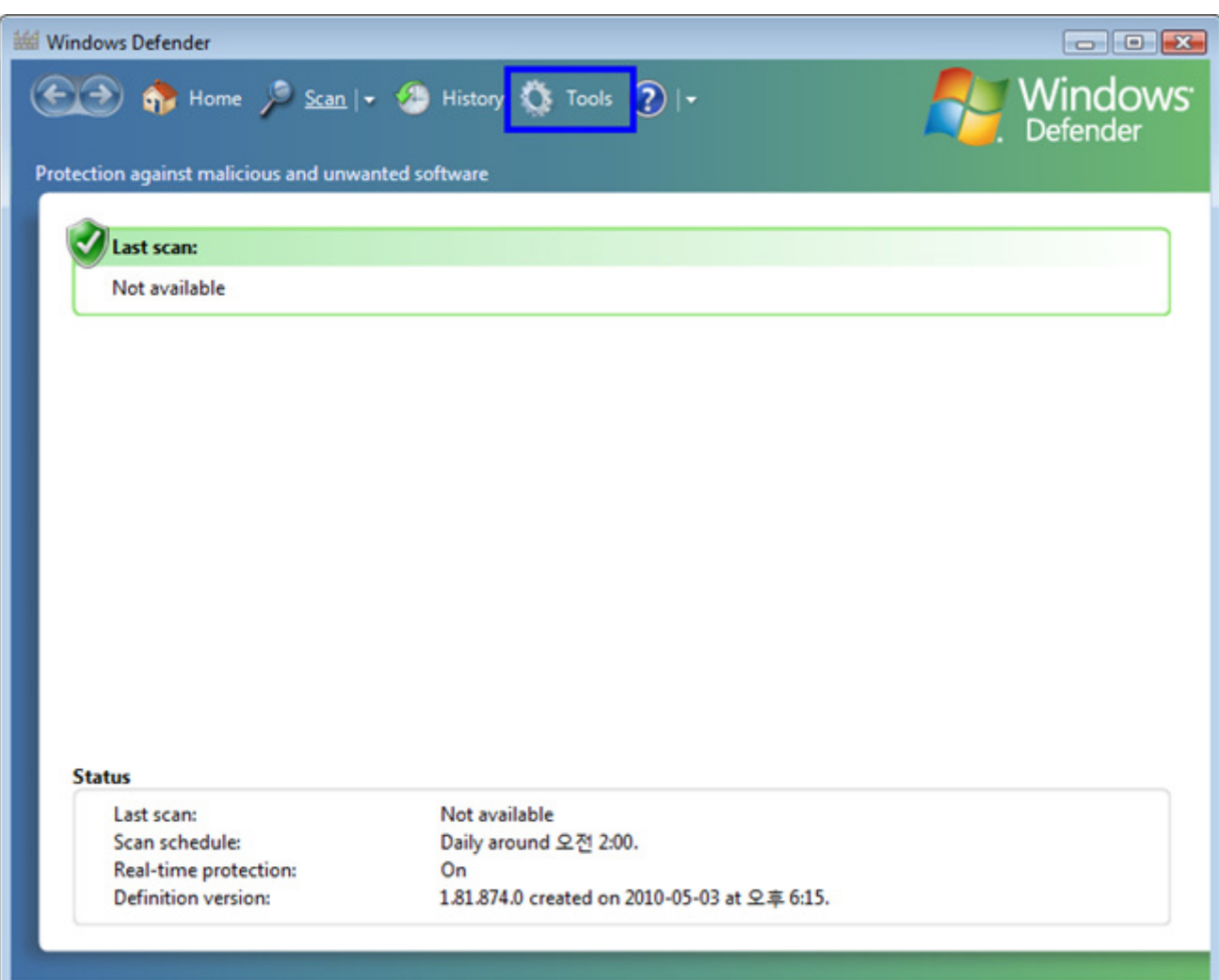

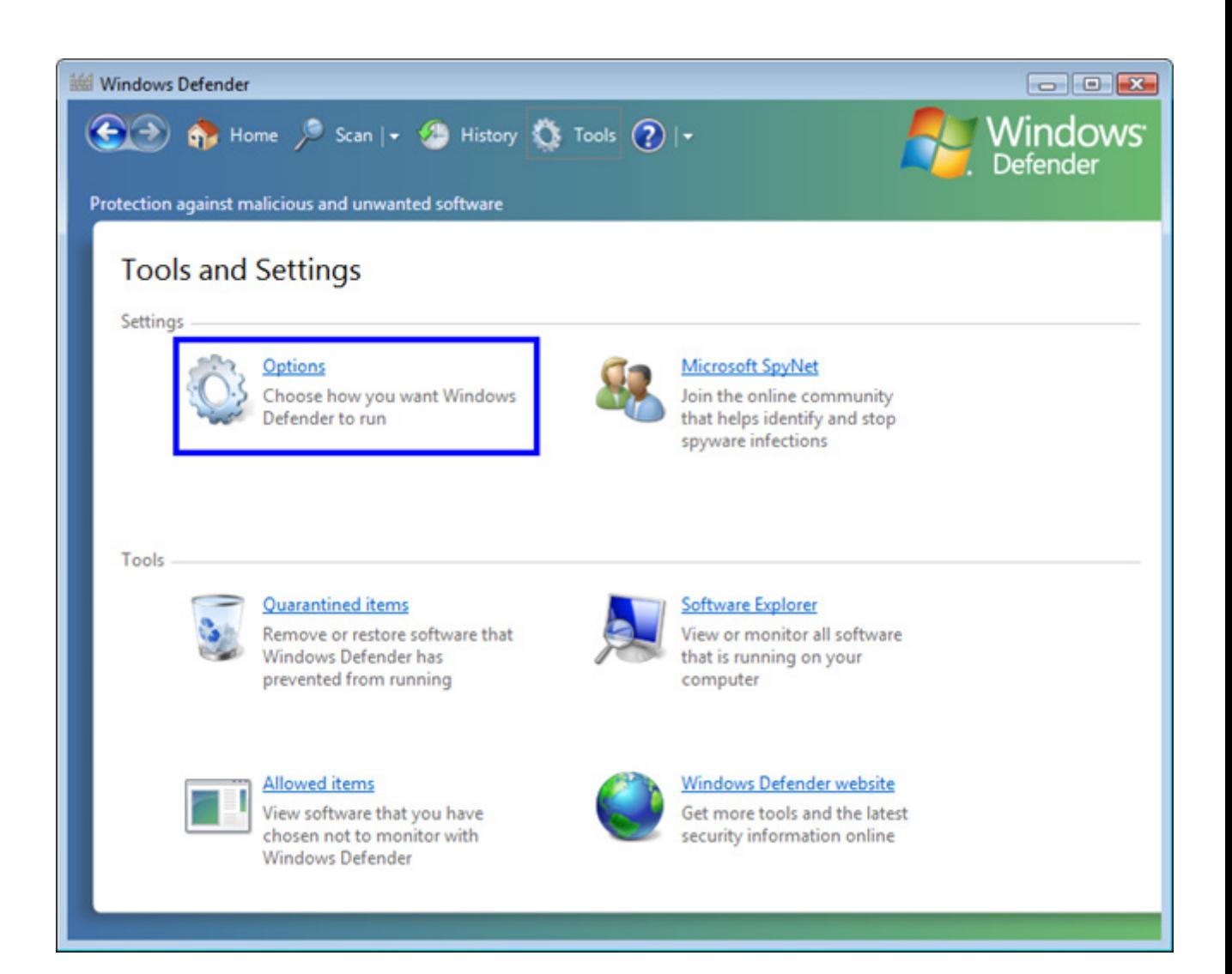

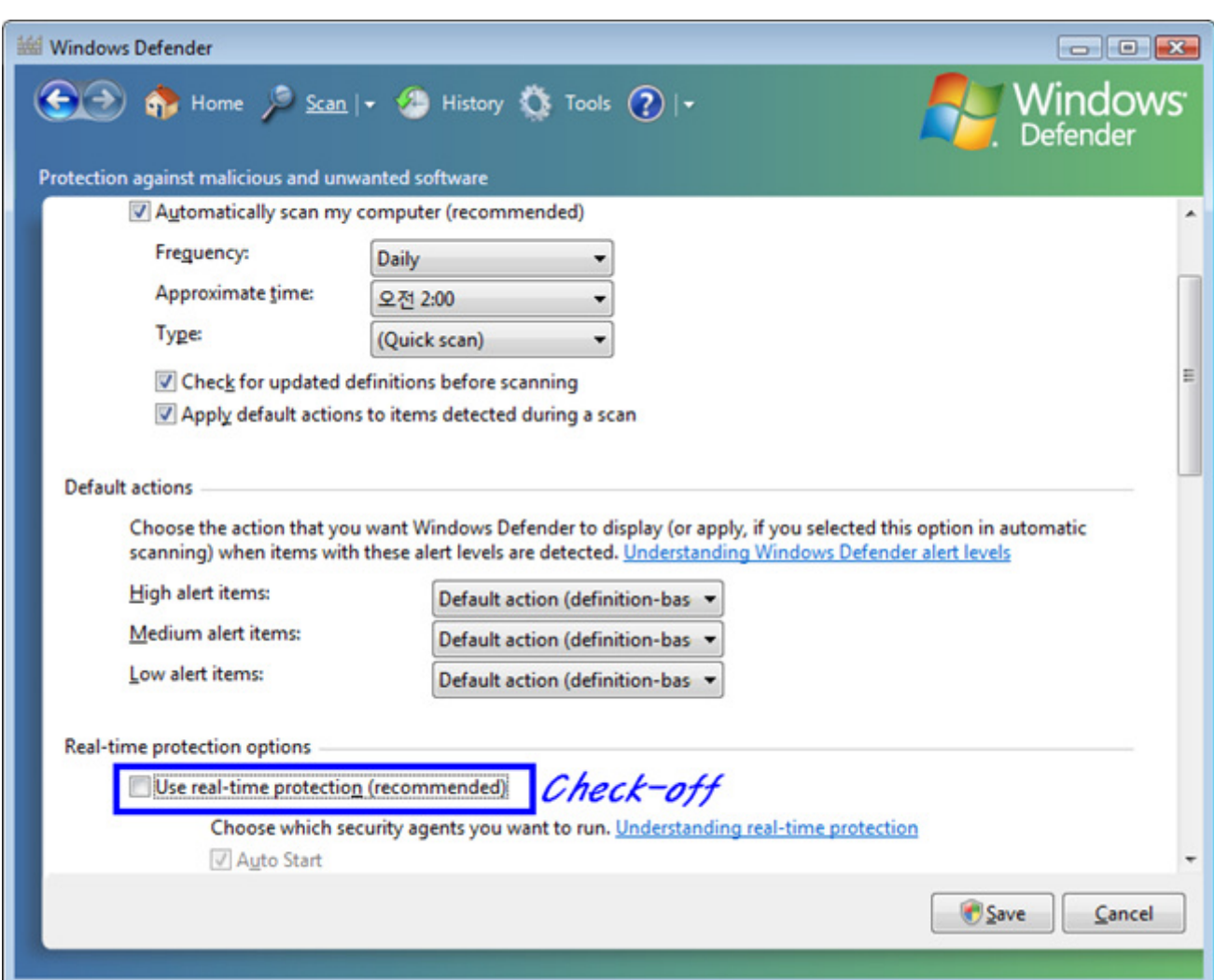

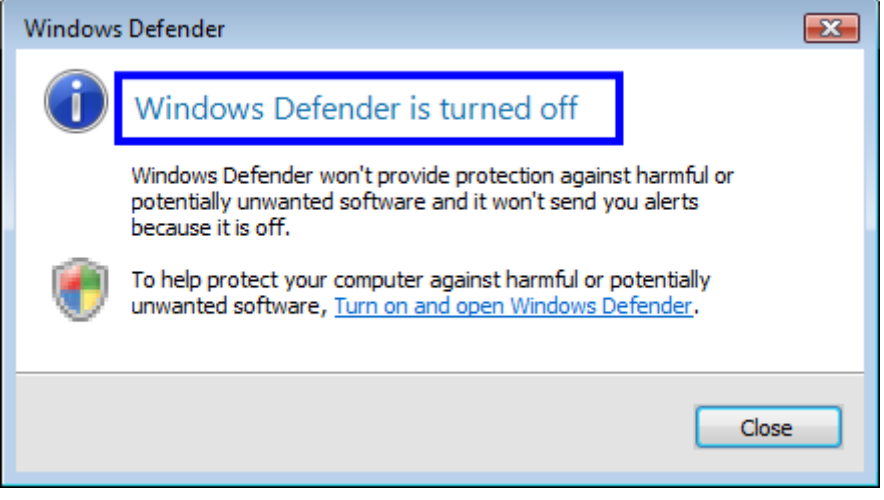

**4. Disable User Account Control: UAC settings** 

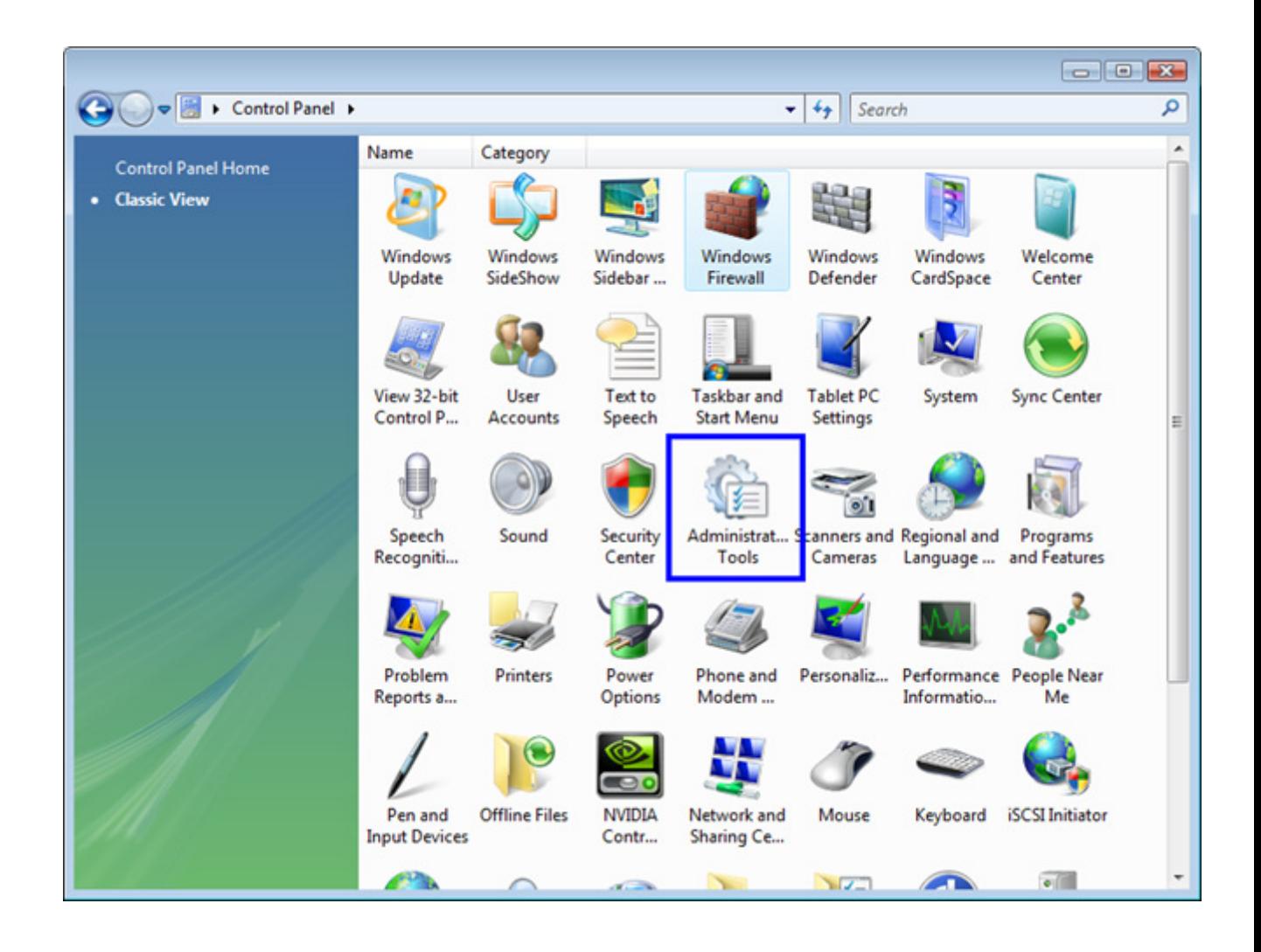

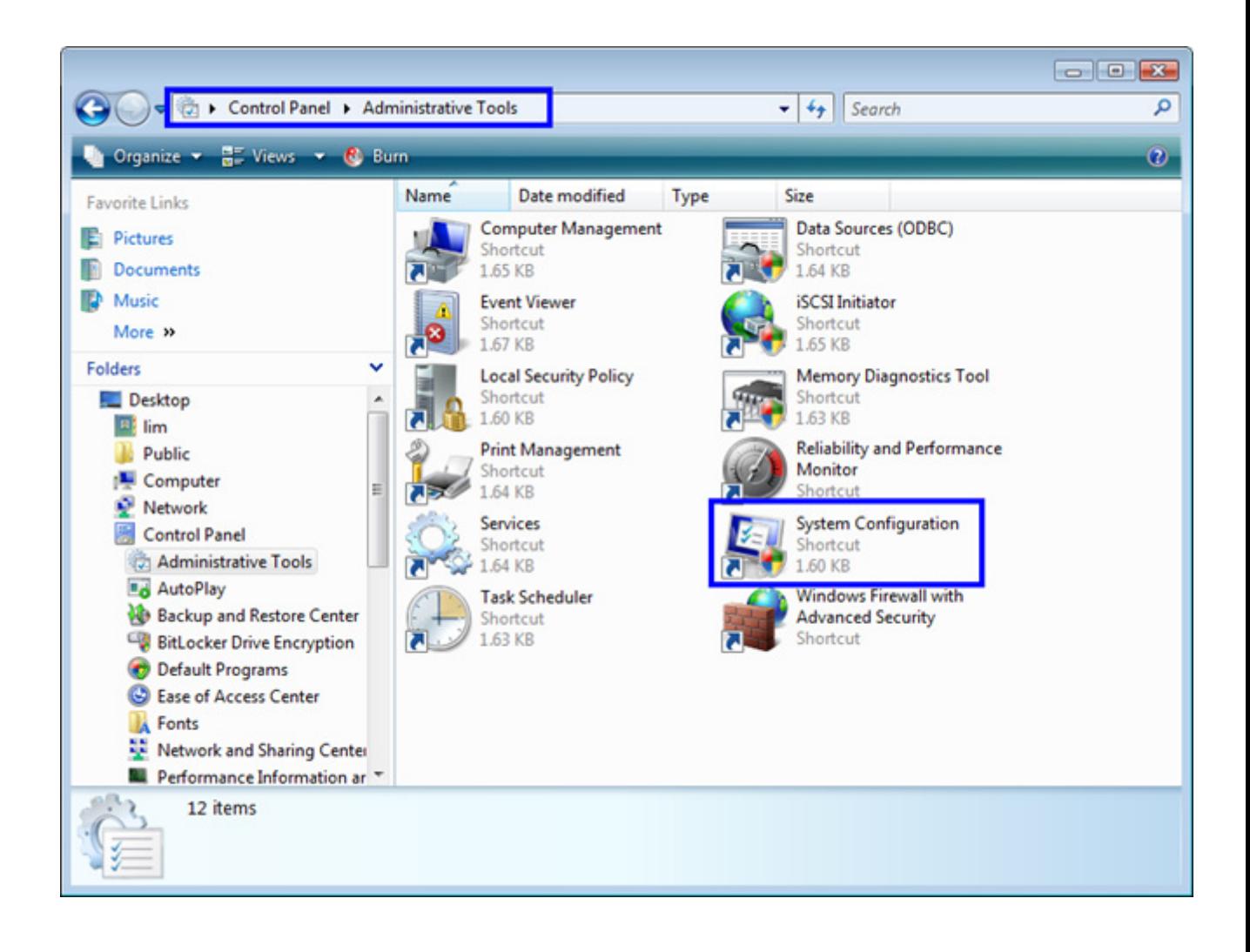

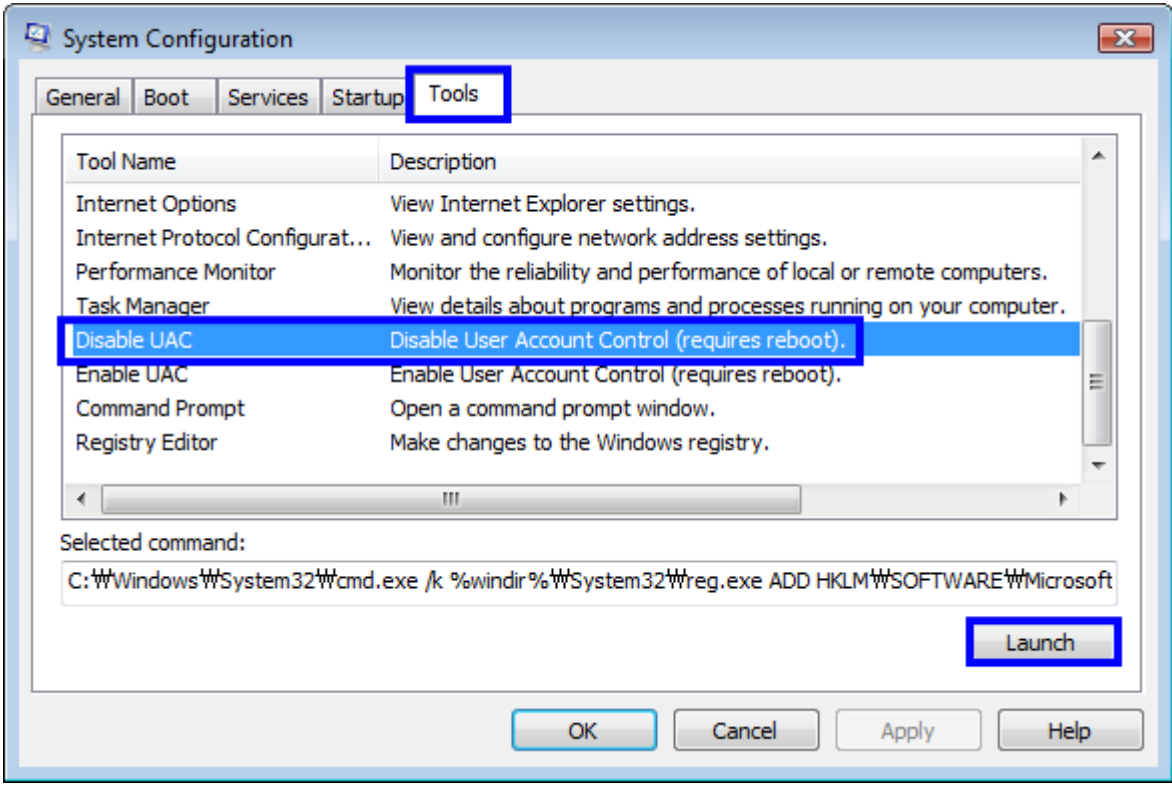

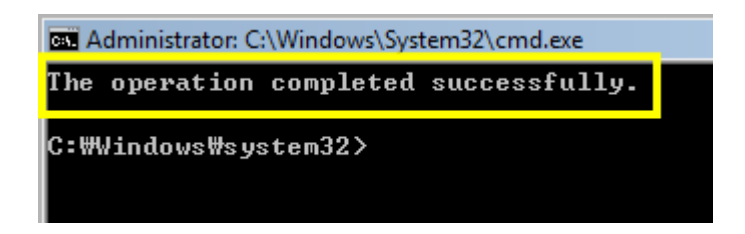

**5. Reboot your PC after the above treatment**

**6. If the connection is not after a reboot, please try reinstalling the program.**

## ※ **Windows 7 Firewall Exceptions**

**1. Windows Firewall turned off: [Control Panel] Move** 

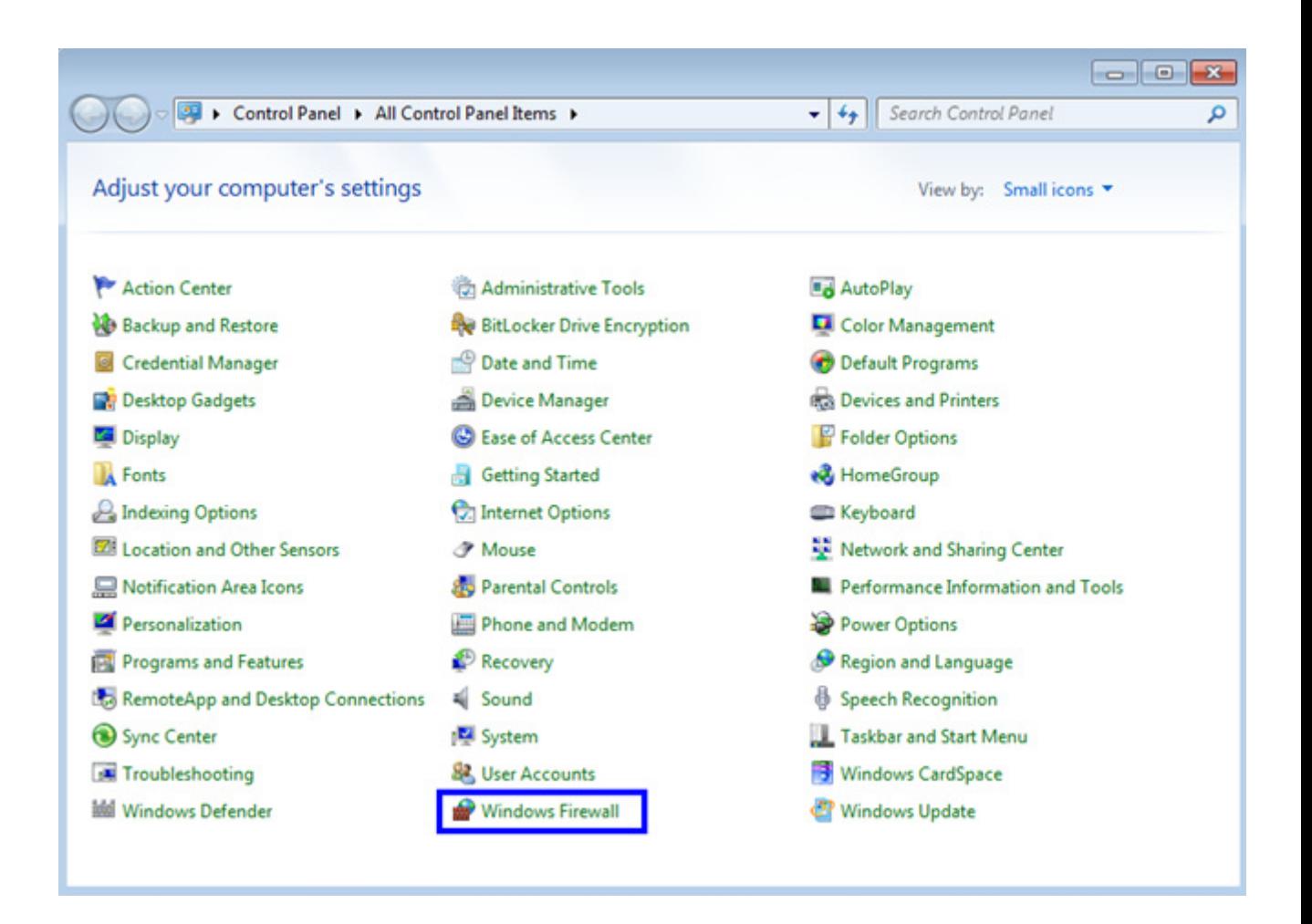

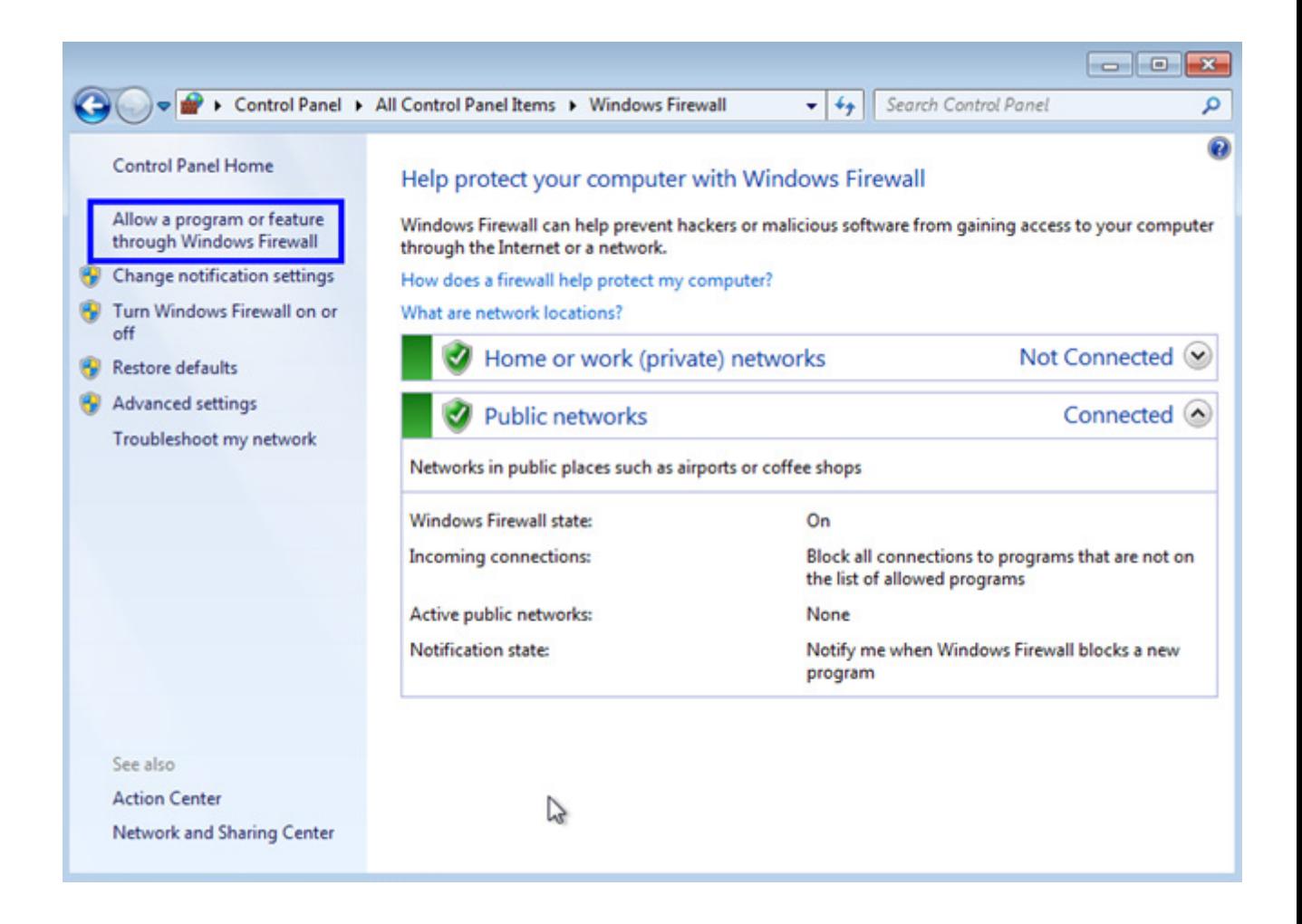

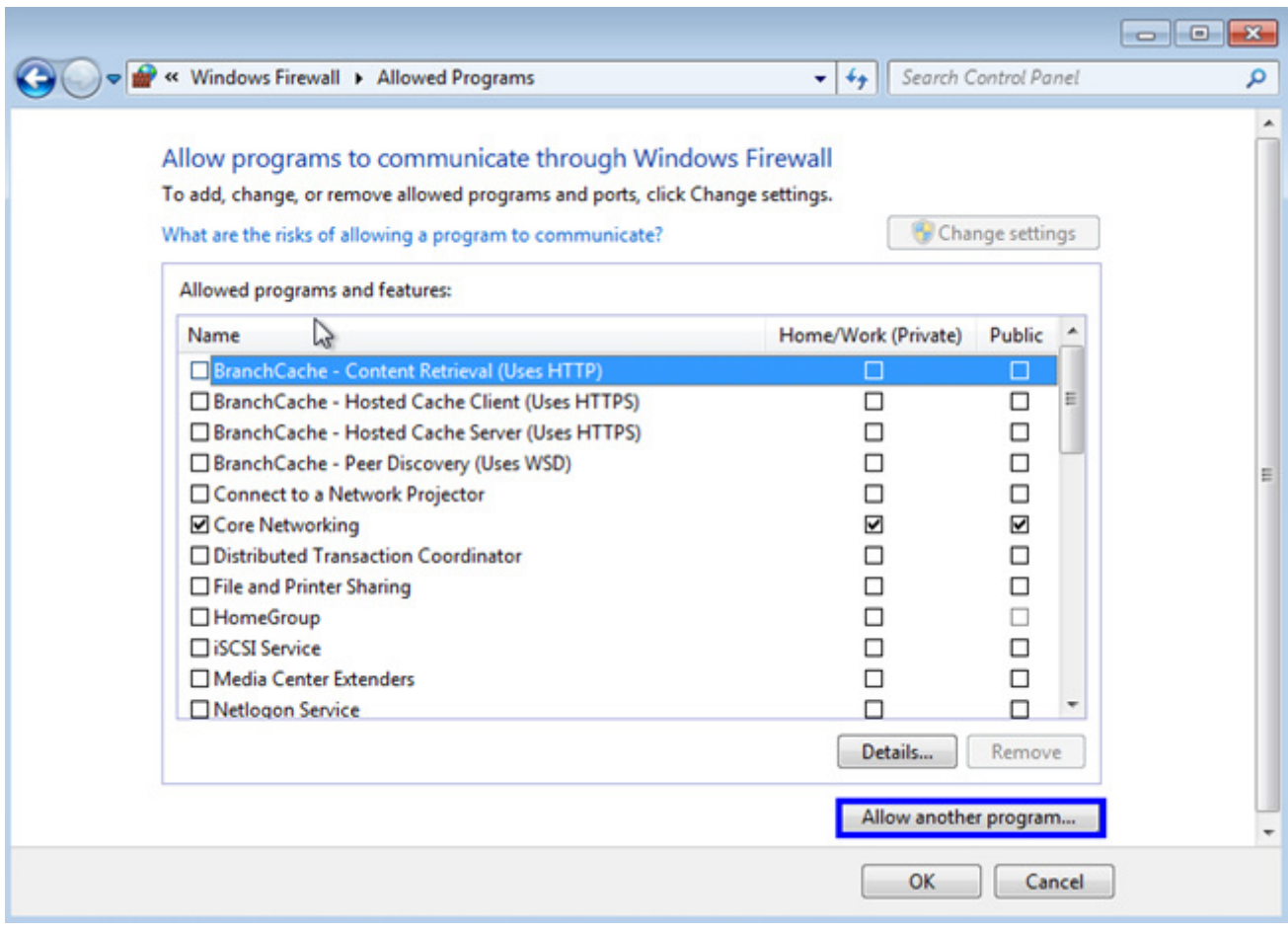

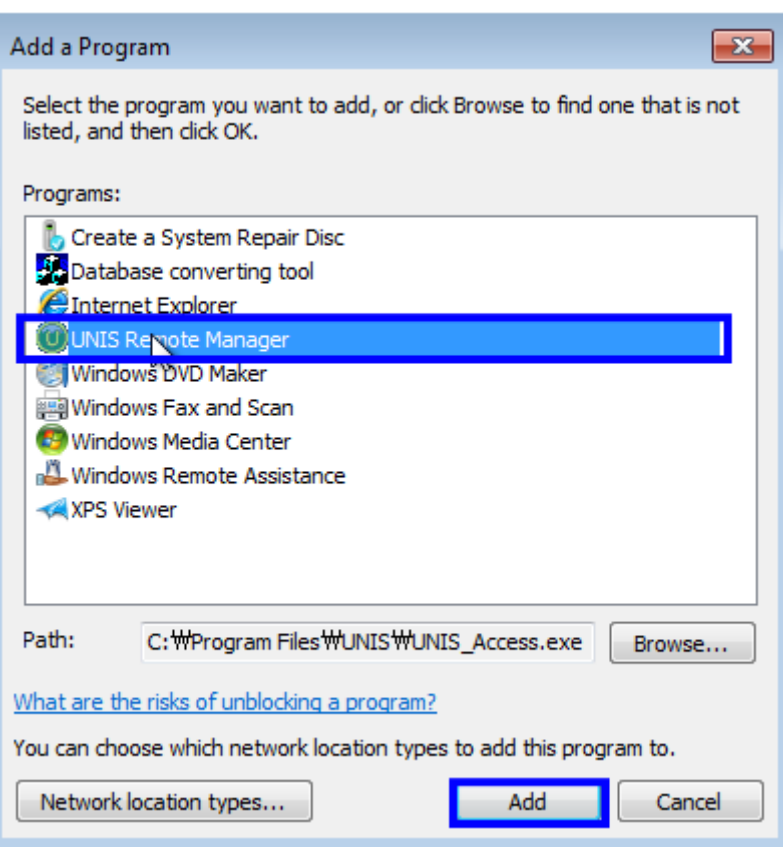

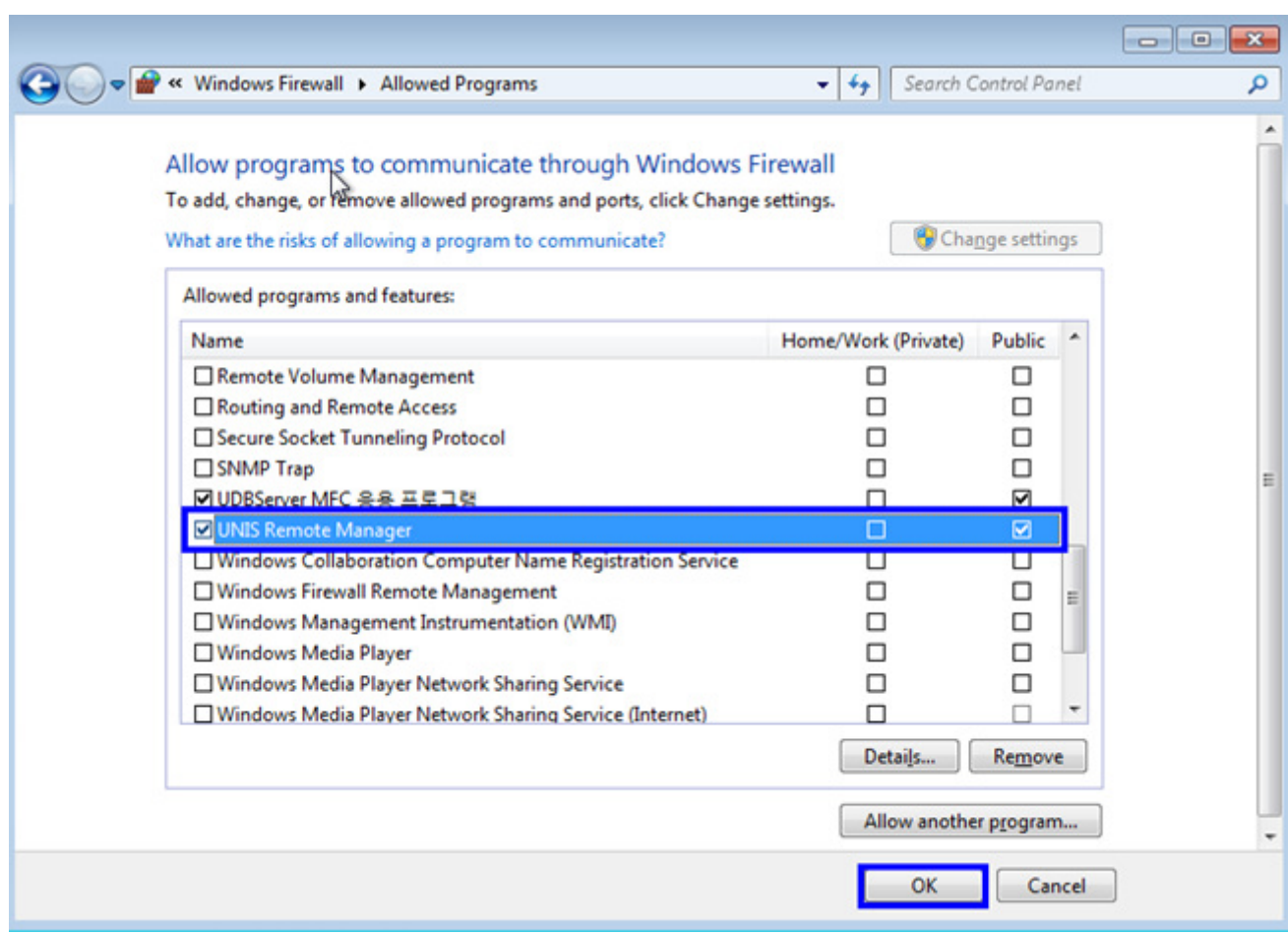

**2. Windows Defender turned off: [Control Panel] Move** 

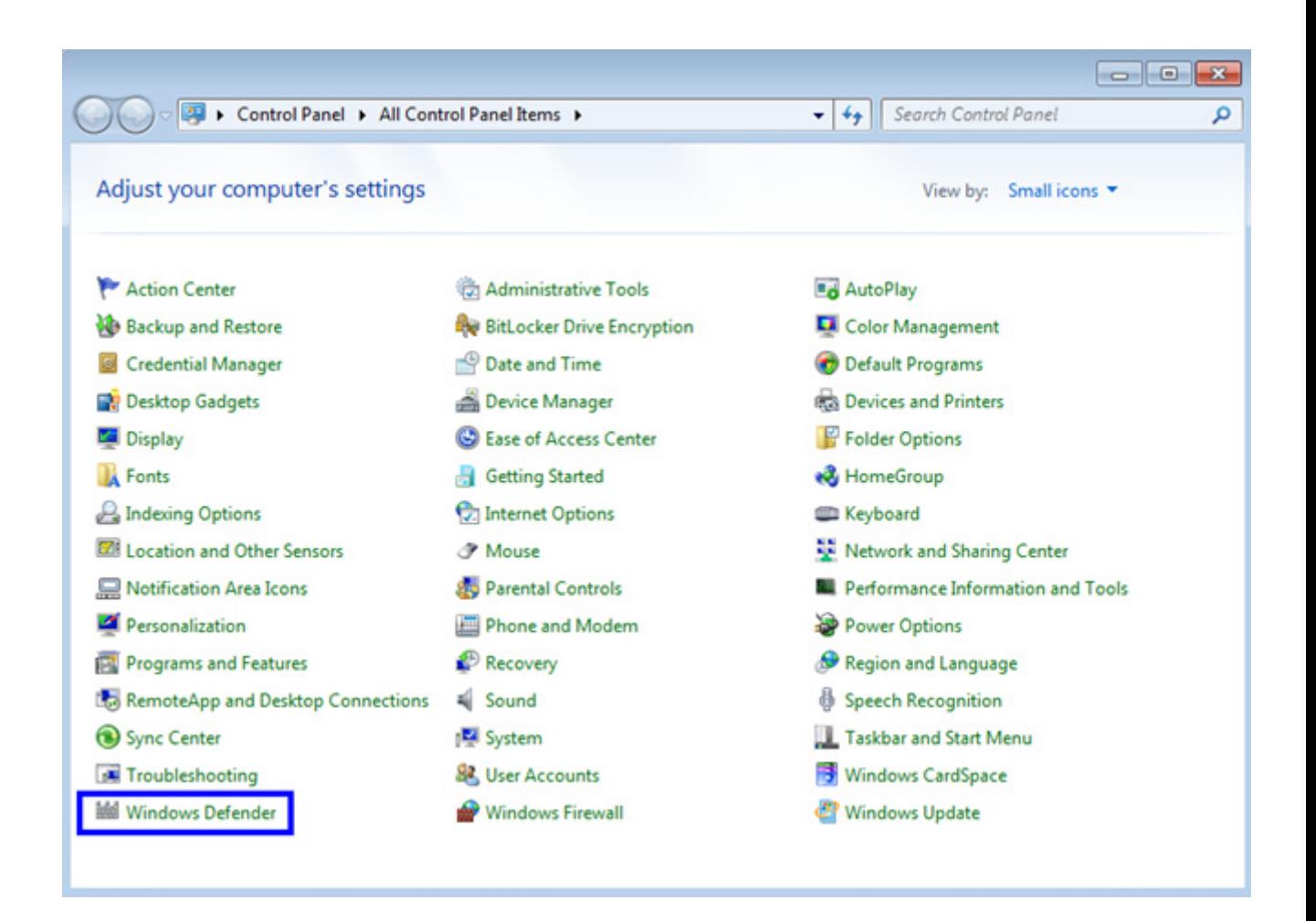

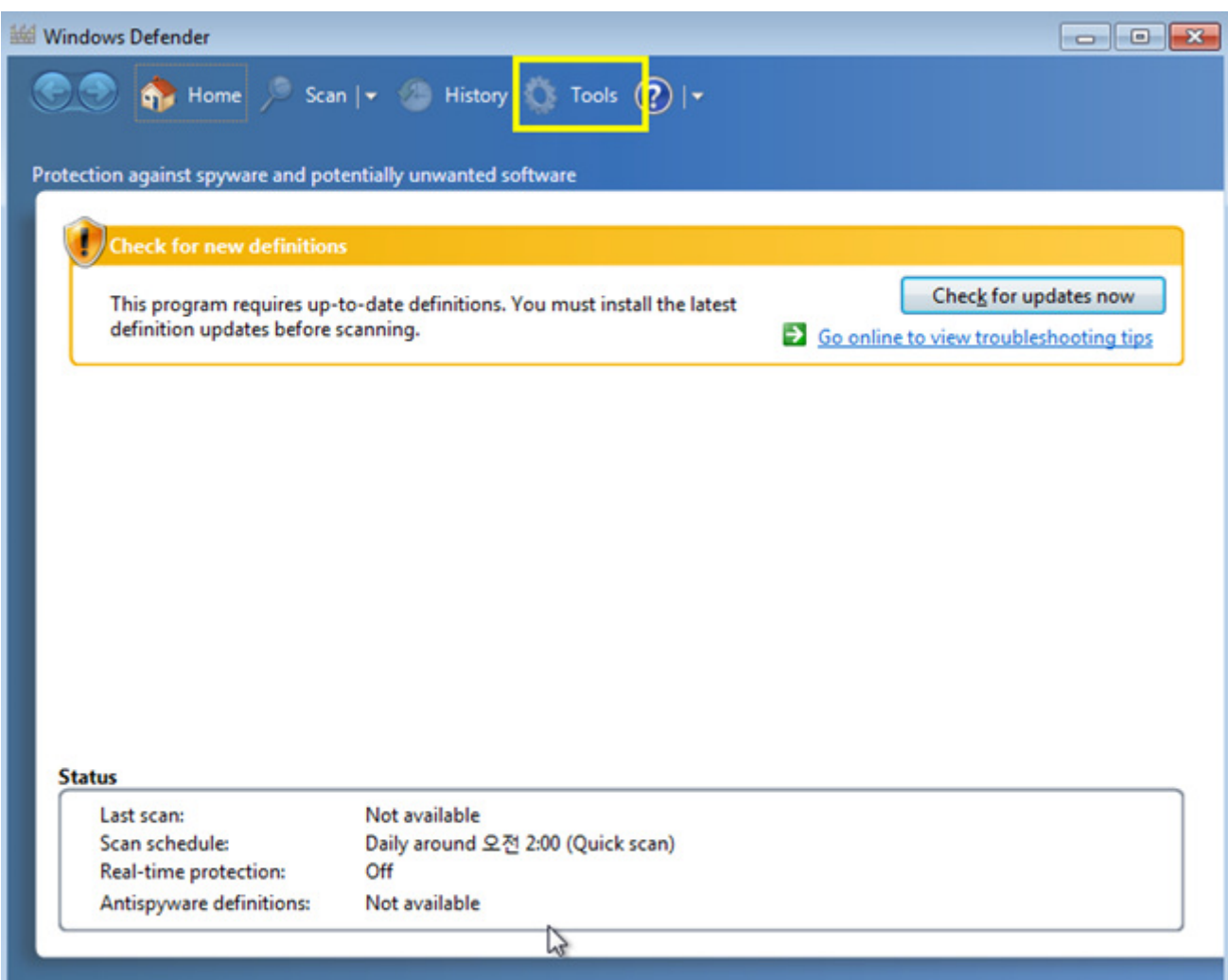

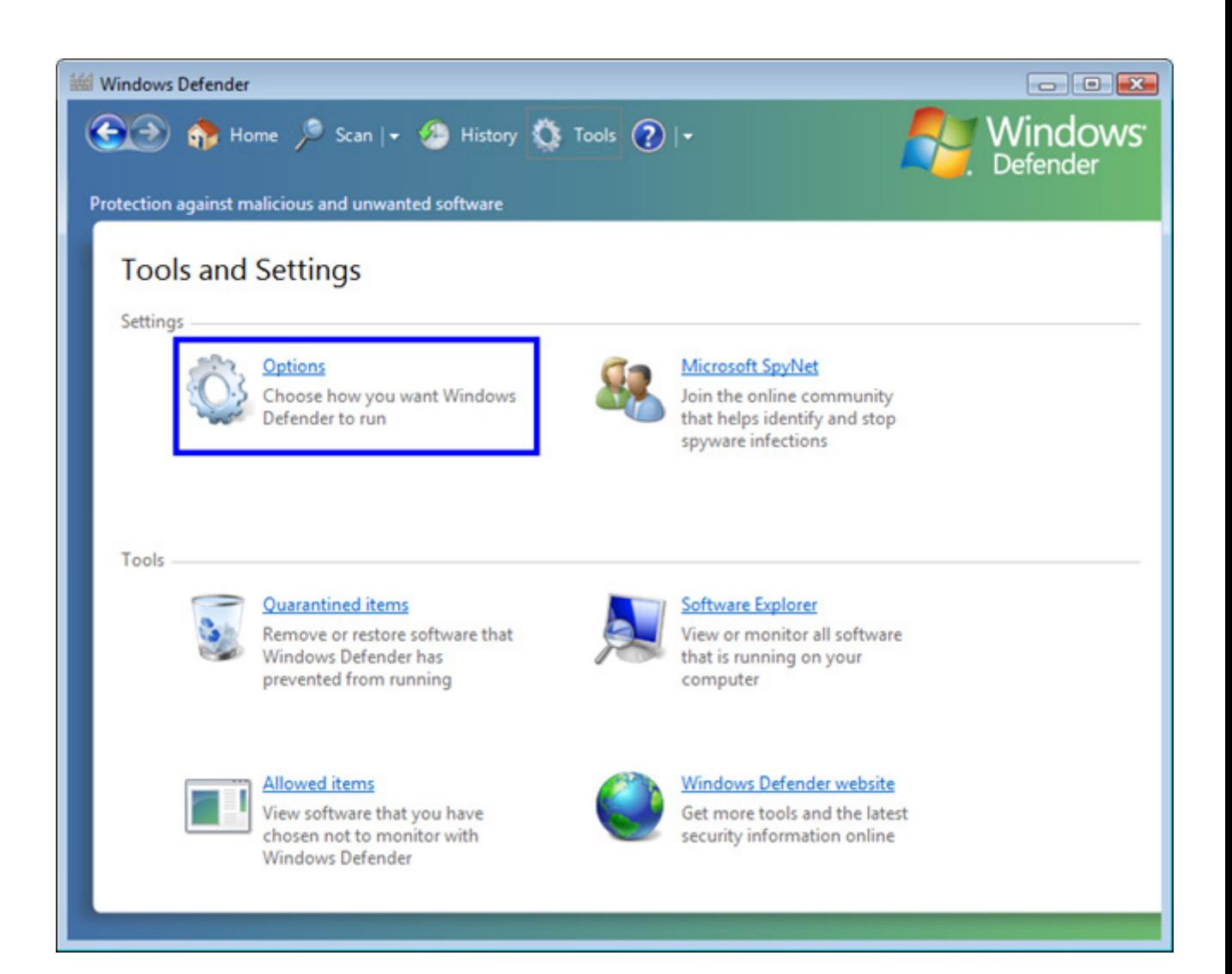

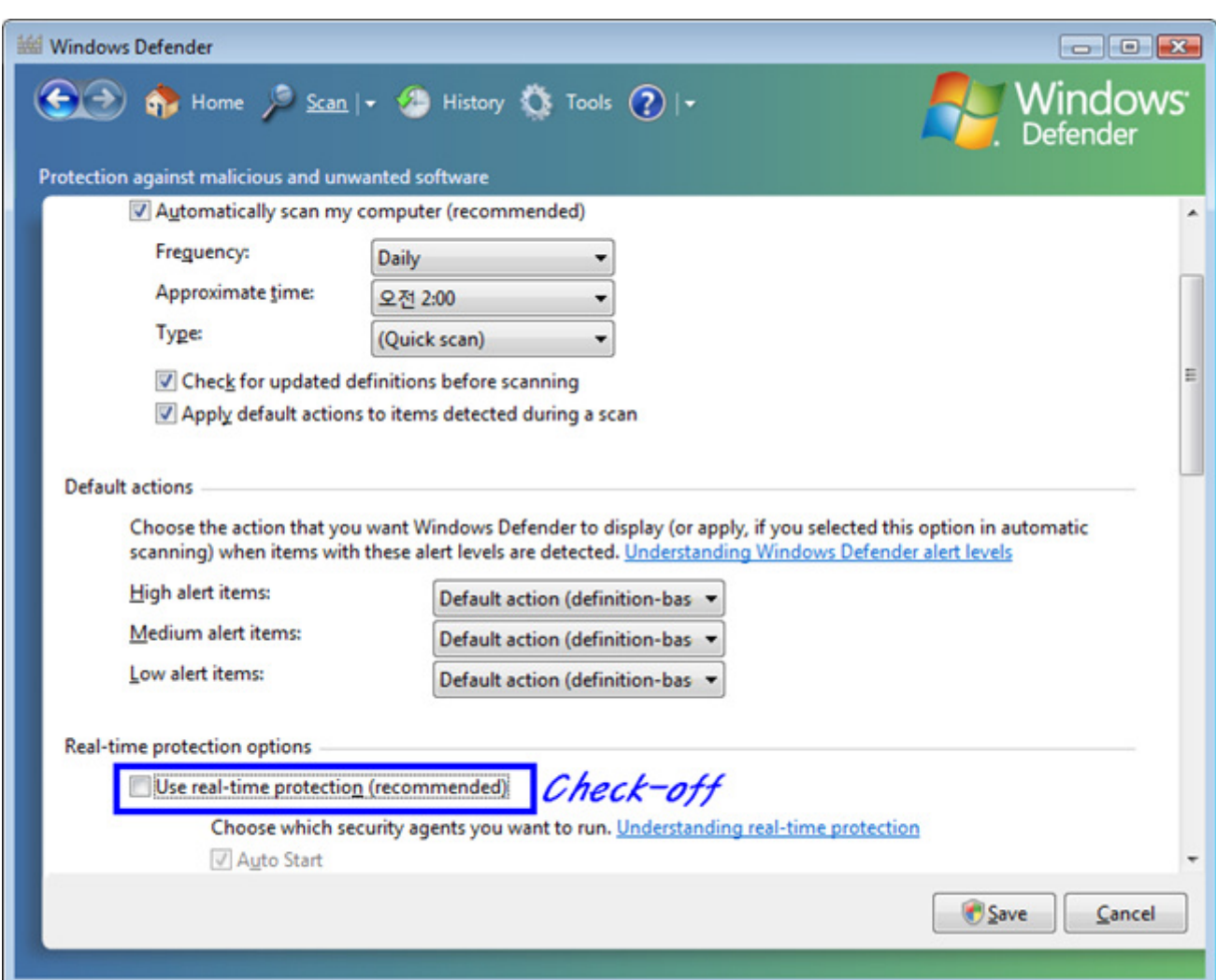

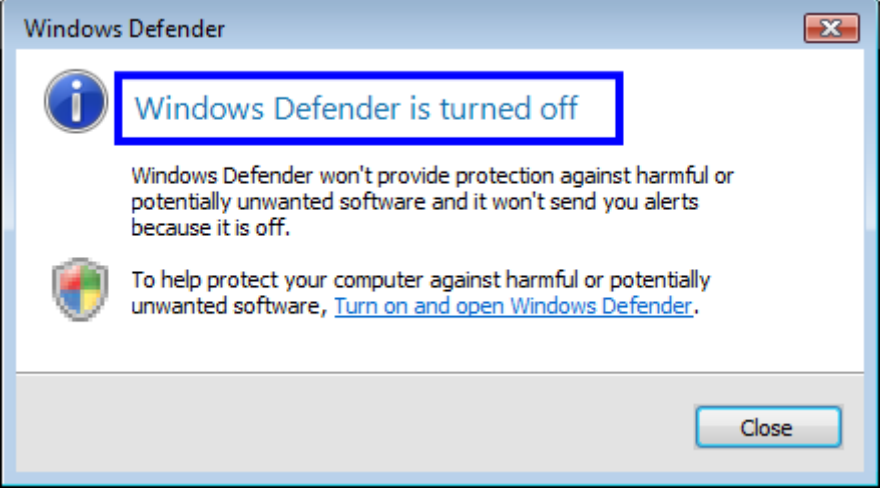

**3. Disable User Account Control: UAC settings** 

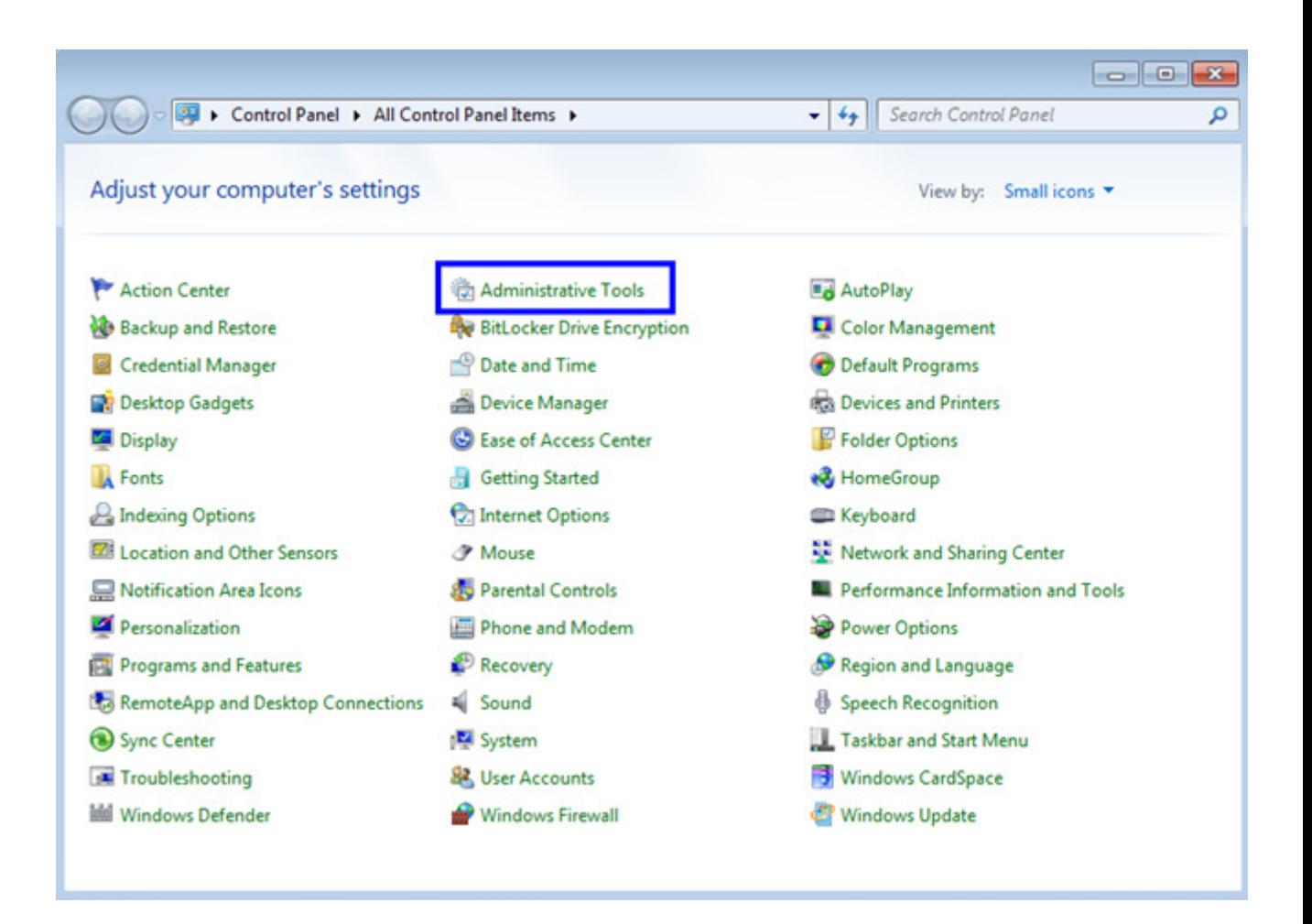

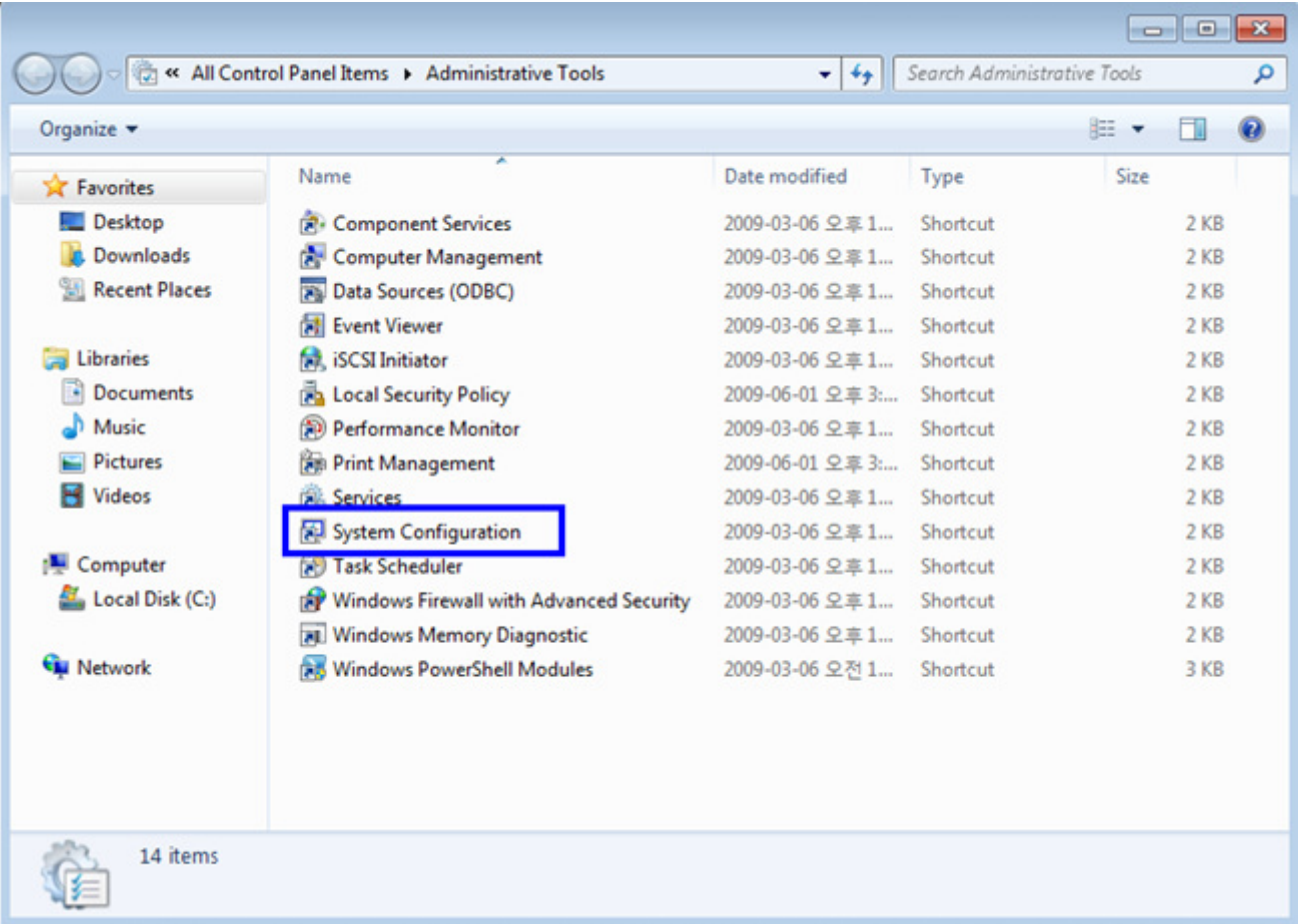

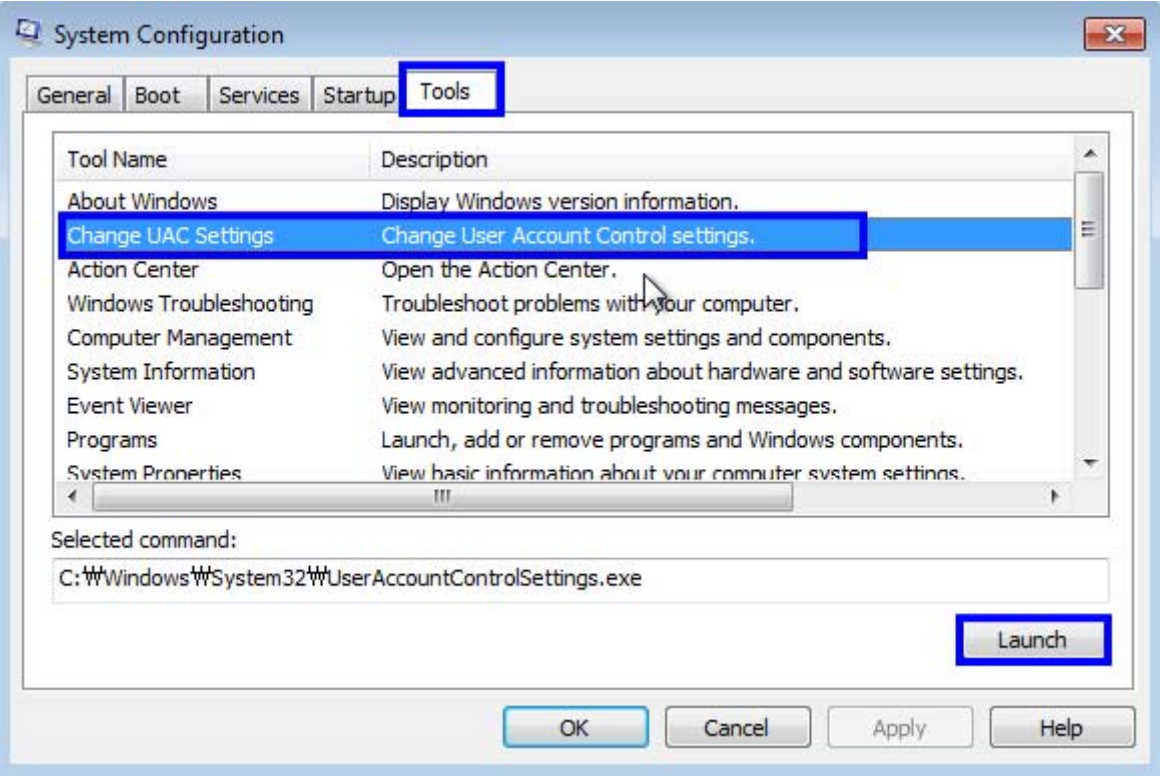

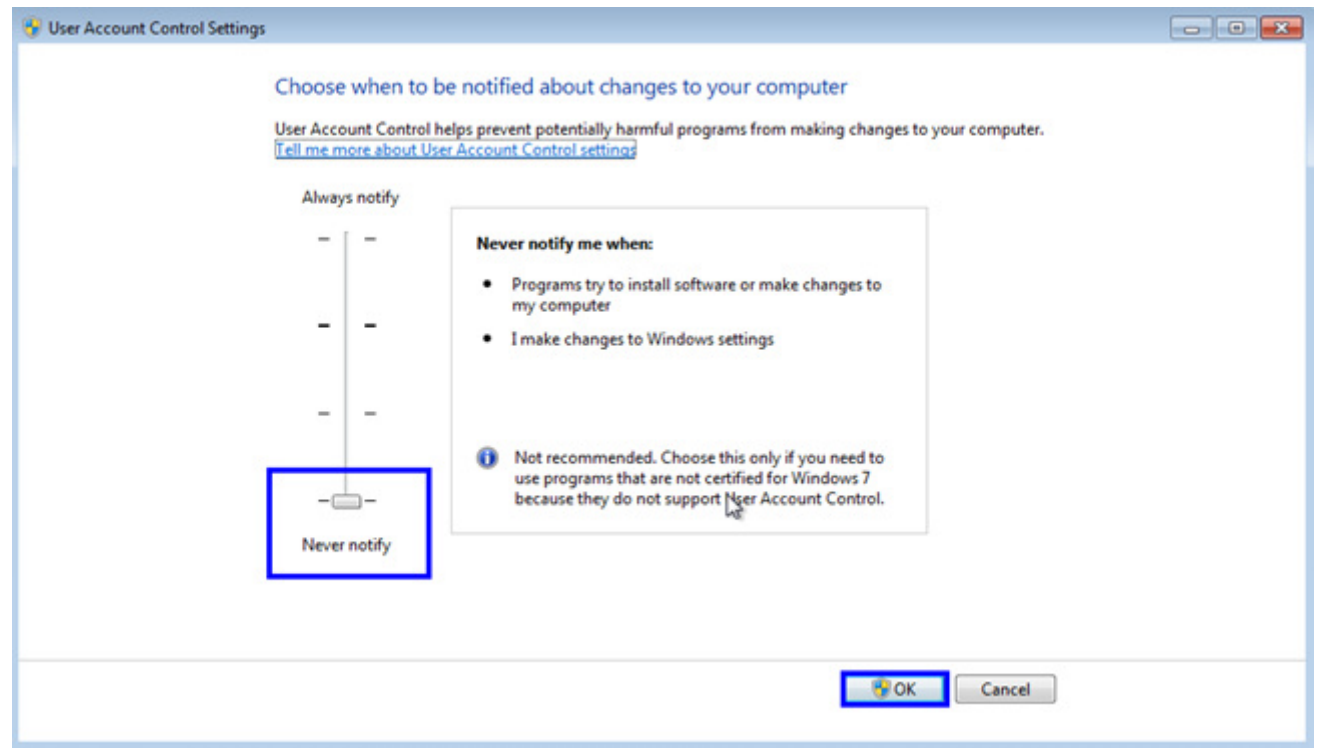

## **4. Reboot your PC after the above treatment**

**5. If the connection is not after a reboot, please try reinstalling the program.**